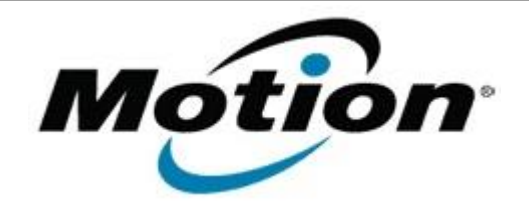

## Motion Computing Software Release Note

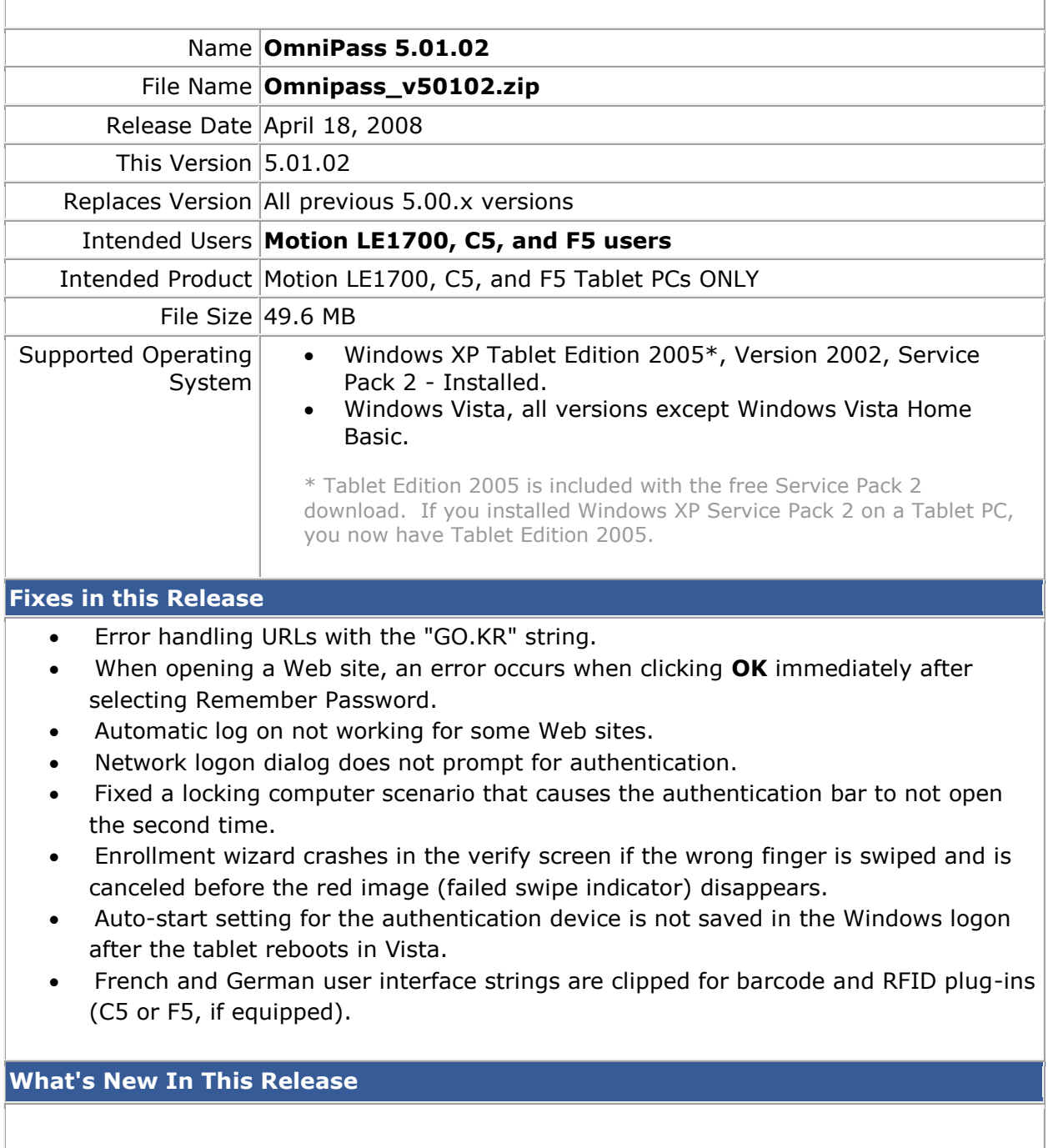

- Authentec Fingerprint Reader driver update 7.10.0.2
- Virtual Business Card (VBC) feature

## **Known Issues and Limitations**

Upgrading from a previous 5.00.x version to 5.01.02 requires that version 5.00.x is uninstalled before installing 5.01.02. Motion recommends you back up your 5.00.x OmniPass profile prior to uninstalling it. See OmniPass Help for profile backup and restore instructions.

## **Installation and Configuration Instructions**

To install this version update, perform the following steps:

- 1. Download this update to the directory location of your choice.
- 2. Unzip the file to a location on your local drive.
- 3. Back up your existing OmniPass profile (see OmniPass Help for details).
- 4. Uninstall version 5.00.x.
- 5. Run version 5.01.02 Setup.exe and follow the prompts.
- 6. Restore the user profile you backed up in step 3 (see OmniPass Help for details).

## **Licensing**

Refer to your applicable end-user licensing agreement for usage terms.